## Corso di Tecniche Avanzate per la Grafica

Libreria SDL

Docente:Massimiliano Corsini

Laurea Specialistica in Informatica

Facoltà di Scienze MM. FF. NN. Università di Ferrara

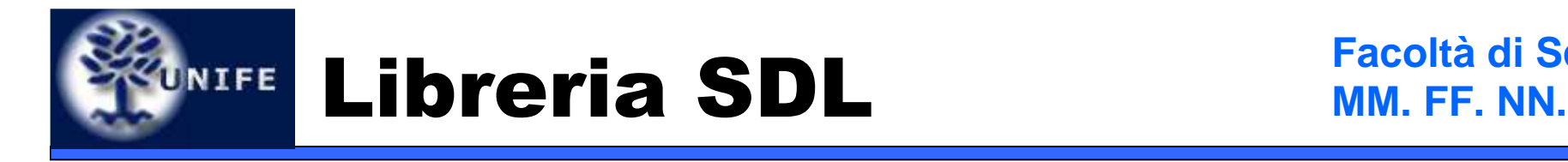

- La **libreria SDL** (Simple DirectMedia Library) nasce per sviluppare facilmente videogiochi amatoriali
- Multipiattaforma: Linux, MacOS, BeOS, Win32
- Low-level API (ma non troppo...)
- Composta da otto moduli:
	- Video Audio
	- Event Handling File I/O
	- **CDROM** • Multi-Threading CDROM
	- Timers Joystick• Timers

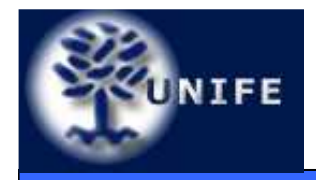

• Struttura classica programmi a linea di comando:

```
main(){init();
// Algoritmo...exit();}
```
• Struttura programmi event-based:

```
main(){init();
while (true) {
get_event();
process_event();}
exit();}
```
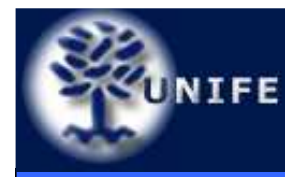

• Dobbiamo inizializzare SDL indicando i moduli che si vogliono utilizzare. Ad esempio se la nostra applicazione utilizzerà il modulo video ed i timer dovremo scrivere:

**SDL\_Init(SDL\_INIT\_VIDEO | SDL\_INIT\_TIMER);**

• Quando non vogliamo più utilizzare SDL possiamo disattivare la gestione di tutti i sottosistemi (audio, video, ...) con**SDL\_Quit();**

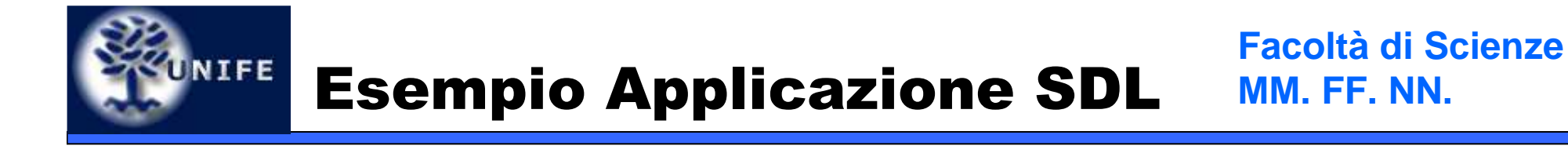

```
#include "SDL.h" /* SDL.h va incluso in ogni applicazione SDL */#include <stdio.h>int main() {/* Initializzazione SDL + Video + Audio */
if ((SDL_Init(SDL_INIT_VIDEO|SDL_INIT_AUDIO)==-1)){printf("Could not initialize SDL: %s.\n", 
SDL_GetError()); /* stampa dell'errore */exit(-1);}
printf("SDL initialized.\n");/* Shutdown all subsystems */SDL_Quit();exit(0);}
```
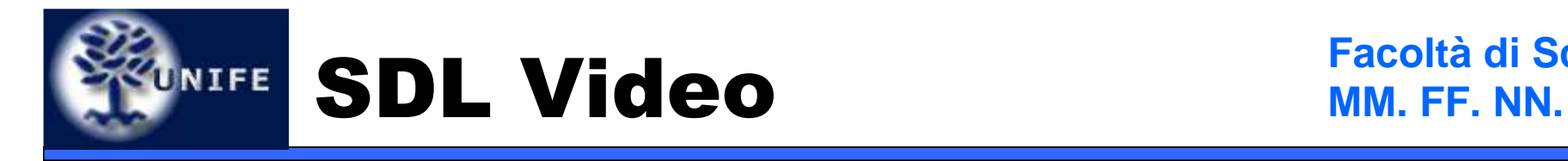

• E' il modulo più completo (anche perchè è quello più utilizzato).

```
/** Initialize the display in a 640x480 8-bit 
* palettized mode,requesting a software surface*/
SDL_Surface *screen;
screen = SDL_SetVideoMode(640, 480, 8, SDL_SWSURFACE);
if ( screen == NULL ) {fprintf(stderr, "Couldn't set 640x480x8 video mode: %s\n", SDL_GetError());exit(1);}
```
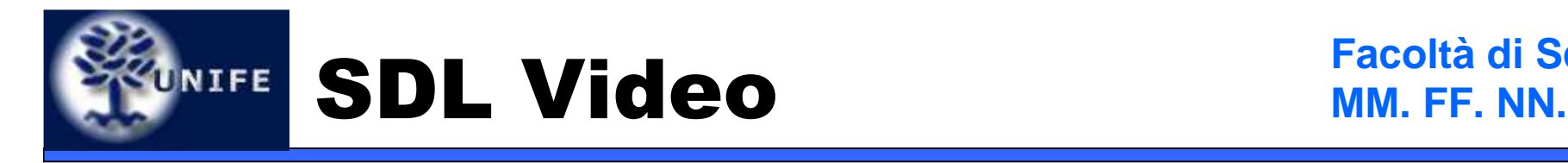

- Sulle SDL\_Surface è possibile scrivere e leggere pixel (per esempio copiare un'immagine per visualizzarla).
- L'SDL supporta il caricamento ed il salvataggio di immagini bitmap.
	- **SDL\_Surface \*image; /\* Load the BMP file into a surface \*/image = SDL\_LoadBMP("image.bmp");**
- Per salvare:
	- **SDL\_SaveBMP(SDL\_Surface \*surface, const char \*filename);**

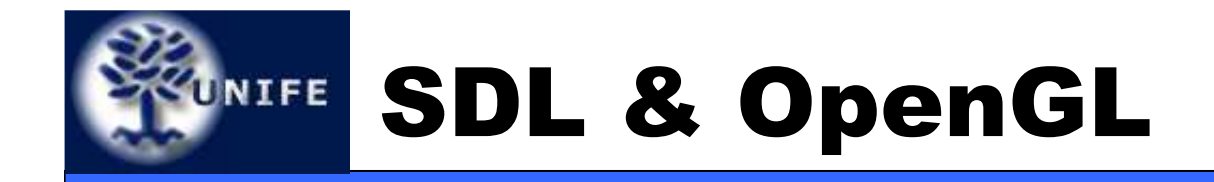

• SDL è in grado di creare contesti di rendering OpenGL su differenti piattaforme (Linux/X11, Win32, MacOs X, Solaris/X11, ...).

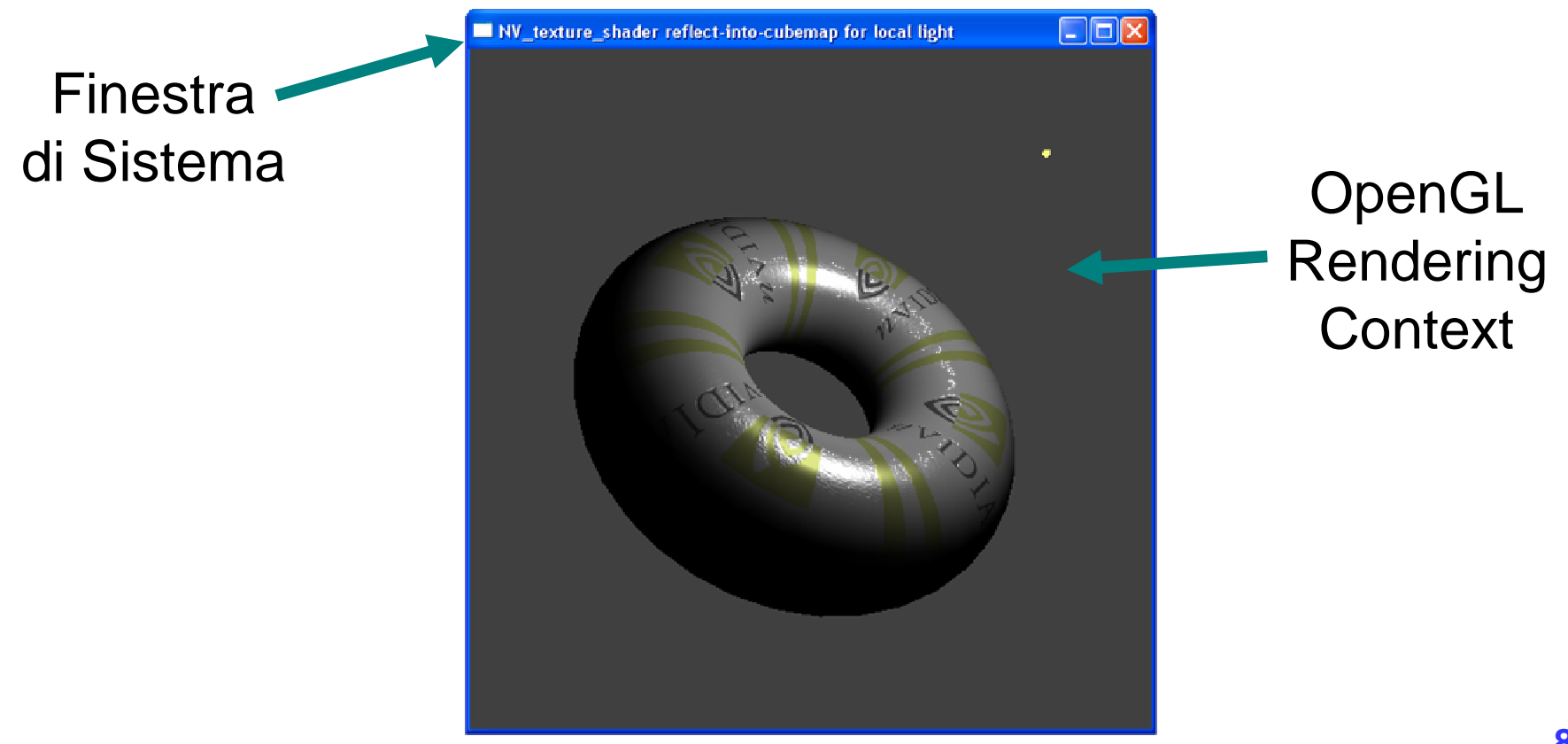

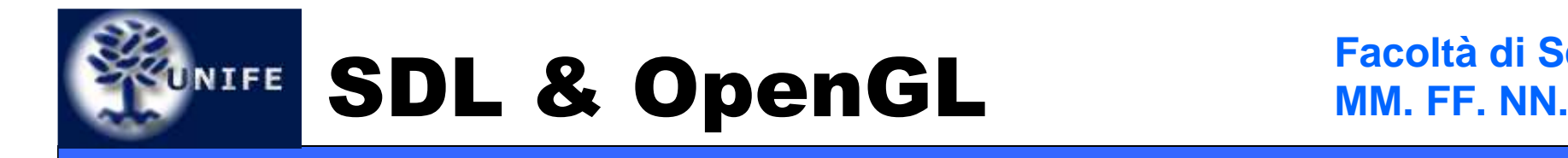

- Inizializzare un contesto di rendering OpenGL non è molto diverso da inizializzare una modalità video.
- **SDL\_SetVideoMode(width, height, bpp, SDL\_OPENGL | SDL\_FULLSCREEN);**
- Prima di inizializzare OpenGL si devono csettare gli attributi che si desiderano.
- Se lavoriamo in finestra anzichè a tutto schermo dobbiamo stare attenti a settare i bitper-pixel (bpp) a seconda del modo video corrente.

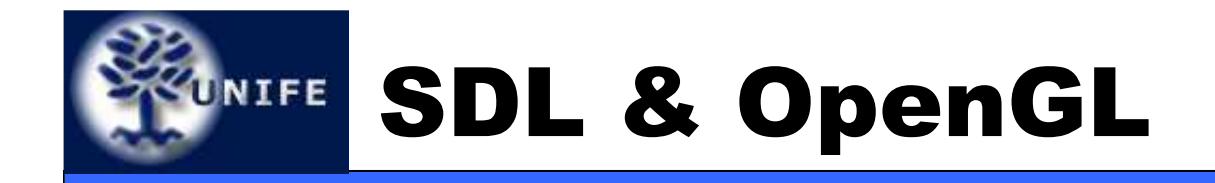

• Ad esempio, settiamo la profondità di colore; vogliamo almeno 5 bit per la componente RED, 5 per la componente GREEN e 5 quella BLUE:**SDL\_GL\_SetAttribute( SDL\_GL\_RED\_SIZE, 5 );**

**SDL\_GL\_SetAttribute( SDL\_GL\_GREEN\_SIZE, 5 );**

**SDL\_GL\_SetAttribute( SDL\_GL\_BLUE\_SIZE, 5 );**

**SDL\_GL\_SetAttribute( SDL\_GL\_DEPTH\_SIZE, 16 );**

• Abilitiamo il DOUBLE BUFFER:

**SDL\_GL\_SetAttribute( SDL\_GL\_DOUBLEBUFFER, 1 );**

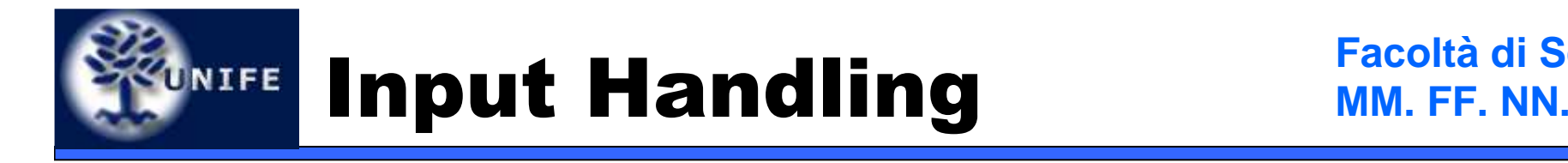

- Cominciamo con il vedere le strutture dati per gestire l'input da tastiera:
	- **SDLKey** è un enum definito in SDL/include/SDL\_keysym.h che definisce i vari simboli. Ad esempio **SDLK\_a** corrisponde al tasto 'a', **SDLK\_SPACE** corrisponde alla barra spaziatrice e così via.
	- **SDLMod** enumera i modificatori (Ctrl, Shift, Alt).
	- **SDL\_keysym** è una struttura dati contenente tutte le informazioni relative allo stato della tastiera.

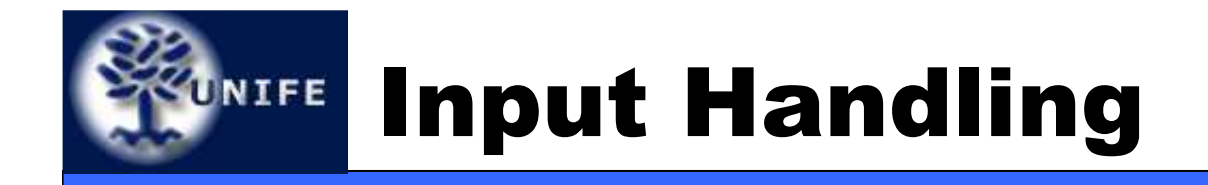

• **SDL\_KeyboardEvent** è una struttura dati contenente il tipo dell'evento (tasto premuto o tasto rilasciato) e lo stato attuale della tastiera(SDL\_keysym).

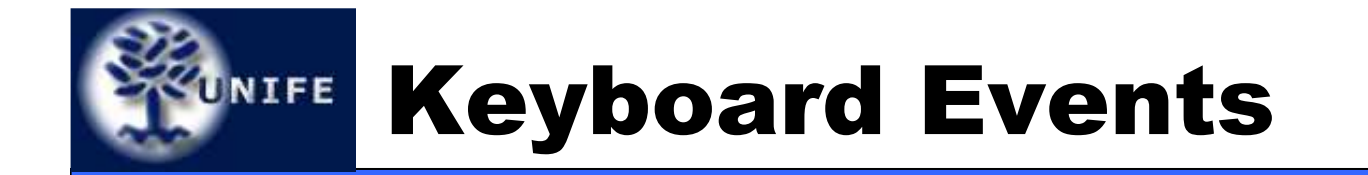

**SDL\_Event event;**

```
/* Poll for events. SDL_PollEvent() returns 0 when there are * no more events on the event queue, our while loop wil * exit when that occurs.*/
while( SDL_PollEvent( &event ) ){switch( event.type ){case SDL_KEYDOWN:
printf( "Key press detected\n" );break;
case SDL_KEYUP:
printf( "Key release detected\n" );break;
default:break;}}
```
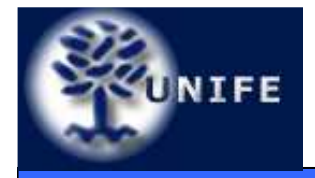

- Per poter leggere quali caratteri sono stati premuti è opportuno settare la conversione dall'UNICODE (**SDL\_EnableUNICODE(1)**).
- SDL\_GetKeyName(...) ritorna il nome in forma leggibile del carattere premuto
- In realtà a noi interessa il simbolo:

**event.key.keysym.sym ==** sdlsymbol (esempio: SDLK\_LEFT, SDLK\_RIGHT)

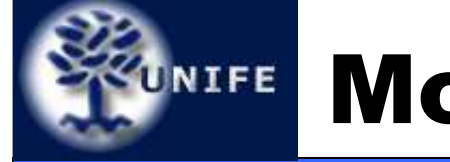

## *UNIFE* Mouse Events

```
SDL_Event event; 
while ( SDL_PollEvent(&event) ) { switch (event.type) { case SDL_MOUSEMOTION: 
printf("Il Mouse e' stato mosso da (%d,%d) a(%d,%d)\n",
event.motion.xrel, event.motion.yrel, event.motion.x, event.motion.y); break; 
case SDL_MOUSEBUTTONDOWN: 
printf("Il pulsante %d del Mouse %d e' stato
premuto a (%d,%d)\n", event.button.button, event.button.x, event.button.y); break; 
case SDL_QUIT: exit(0); } }
```
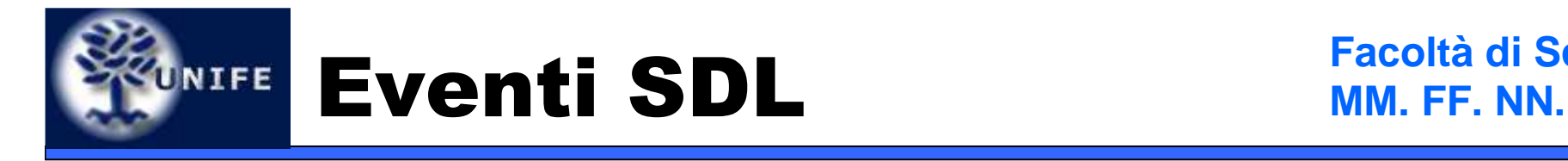

• La struttura dati SDL\_Event contiene informazioni sul *tipo* e *tutte* le strutture dati relative agli eventi.

```
• typedef union
  {Uint8 type;
SDL_ActiveEvent active;
SDL_KeyboardEvent key;
SDL_MouseMotionEvent motion;
SDL_MouseButtonEvent button;...
SDL_JoyButtonEvent jbutton;SDL_ResizeEvent resize;SDL_QuitEvent quit;} SDL_Event;
```
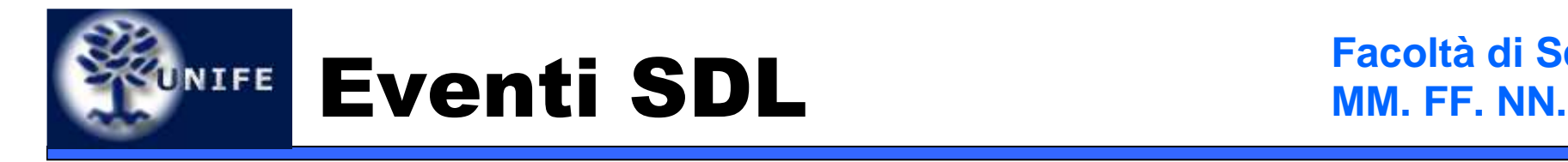

- Quindi, come abbiamo visto, la gestione degli eventi è semplice:
	- si estrae l'evento dalla coda degli eventi (SDL\_PollEvent)
	- si fa uno switch sul tipo dell'evento e si gestisce opportunamente l'evento in base al tipo.
- Sottolineamo che SDL prevede anche delle funzioni ad hoc per gestire la coda degli eventi:
	- **SDL\_PollEvent(...)**
	- **SDL\_WaitEvent(...)**
	- **SDL\_SetEventFIlter(...)**
	- **SDL\_PeepEvents(...)**
	- Ecc..

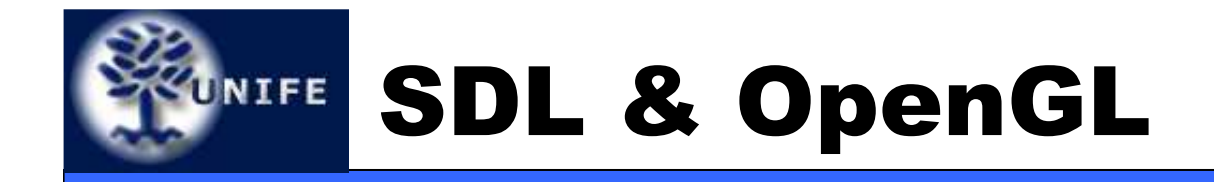

• A questo punto possiamo andare a dare un'occhiata ad un'applicazione OpenGL+SDL vera e propria...

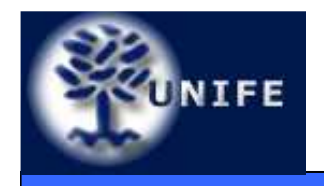

**Facoltà di ScienzeMM. FF. NN.**

## **Domande?**